# **GETTING STARTED How to submit claims under your CUPE 3907- Graduate Assistants Top-up Plan**

## **Before you continue, here are 3 things to remember…**

- 1. Don't forget to use your name as it appears on your student plan enrolment, as well as your current address for all claims including claims submitted directly to the CUPE 3907- Grad Asst Top-up Plan.
- 2. Always indicate that your student plan is your primary coverage when submitting claims to both plans. Your Top-up Plan is the secondary payer.
- 3. When submitting claims online, make sure you keep a copy of your receipts and/or Explanation of Benefits (EOB). Green Shield Canada (GSC) conducts routine audits of online submitted claims. If you are chosen for an audit, your claim will not be paid until you provide these items as proof of payment and/or reimbursement.

# **Eligible claims already partially reimbursed from your student plan, but not yet submitted under the CUPE 3907, Graduate Assistant top-up plan.**

Claiming options available: ONLINE (incl. GSC on the Go) and PAPER

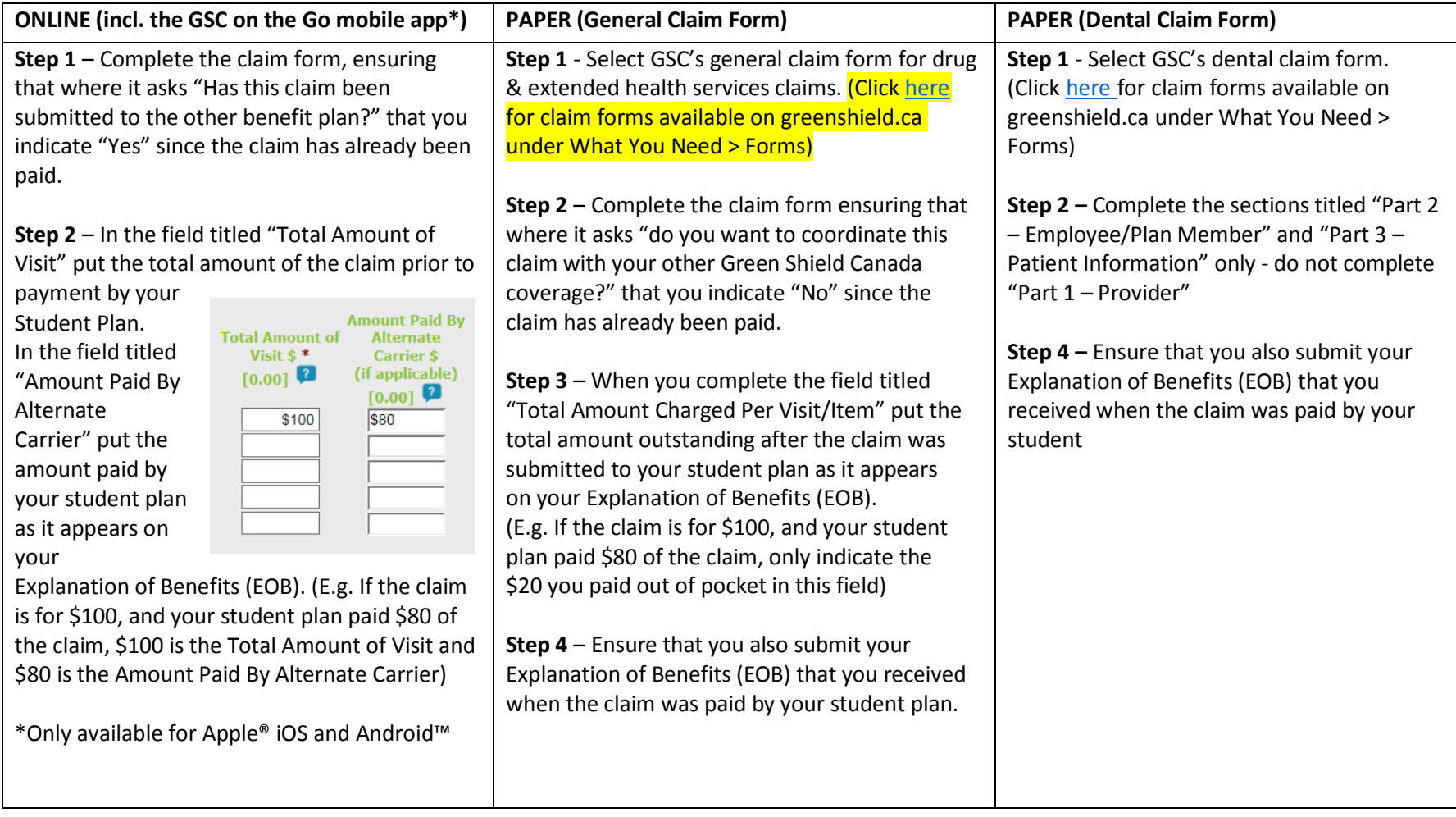

## **If you have unused funds in your HCSA (Plan A members):**

#### **BEST BET: Reduce paperwork with HCSA automatic coordination…**

You can choose to automatically coordinate the portions of your claim costs that are not covered by your benefit plans with the HCSA portion of the top-up plan. This is convenient for you because you won't have to fill out any additional HCSA claim forms when you submit your claims.

How to sign up for HCSA automatic coordination:

- 1. Sign in to GSC's Plan Member Online Services and select 'Health Care Spending Account' from the left menu.
- 2. Select the types of benefit you'd like to automatically coordinate with your HSCA. Remember, you can make multiple selections and change your selections at any time.
- 3. Click ' Save' and that's it!

#### **If you do not set up automatic coordination with your HCSA, you have two options:**

- 1. Complete the HCSA claim form to submit the remaining balance
- 2. When you submit a claim for payment from the top-up plan, you can tick the box for "Yes" on the general claim form where it asks "Do you want to coordinate this claim with your Health Care Spending Account?"

## **Do you have Plan B (HCSA-only plan)?**

To submit a claim for the unpaid portion of an eligible claim to the top-up HCSA only, you will need to complete the HCSA claim form. Complete the form per the instructions, however for the following section, check only the third box highlighted below:

#### Auto Coordinate My Health Care Spending Account Claims

Auto coordination lets you choose to have any unpaid amount from your health and dental claims automatically paid under your Health Care Spending Account. Select 'Yes' for each benefit you would like to auto coordinate. Remember - do not auto coordinate any benefits that you have coverage for under your spouse's benefit plan. For each benefit that you are covered for under your spouse's benefit plan, select 'No'.

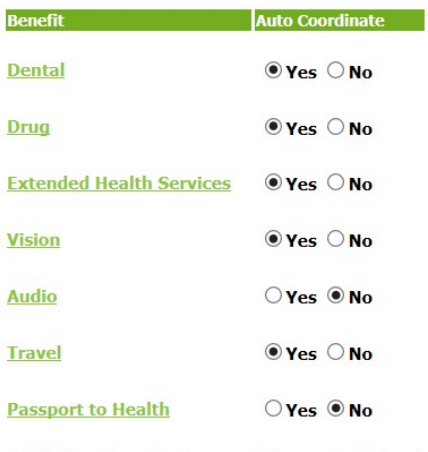

Health Care Spending Account dollars can be claimed for eligible expenses incurred while you are enrolled in the Plan.

SAVE C REFRESH

Be sure you have first submitted these claims to any provincial health insurance, or any private health care plan you may have (including another Green Shield plan, spousal plan, etc.)

I want my eligible expenses paid from my Green Shield health plan or dental plan first and any unpaid portions of my eligible expenses paid from my HCSA.

I want all my eligible expenses paid from my Green Shield health plan or dental plan first, then any unpaid portions of my eligible expenses paid from my other Green Shield #

I want all my eligible expenses paid directly from my HCSA.

NOTE: If no box has been checked, we will pay claims according to Box 1.

## **Eligible claims which have not yet been submitted to your student plan.**

Claiming options available: PROVIDER SUBMITTED and PAPER

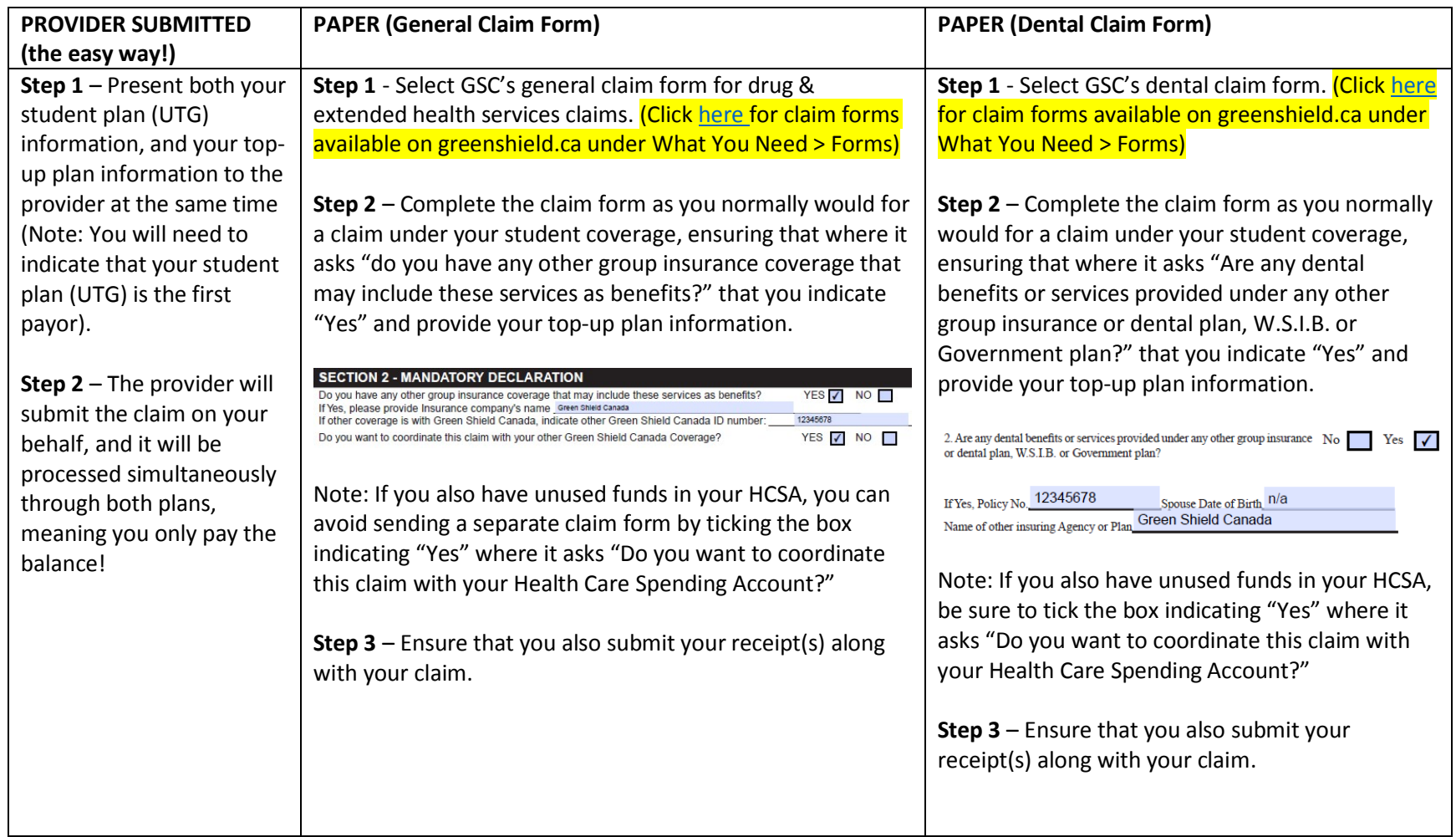

### **If you have unused funds in your HCSA:**

#### **BEST BET: Reduce paperwork with HCSA automatic coordination…**

You can choose to automatically coordinate the portions of your claim costs that are not covered by your benefit plans with the HCSA portion of the top-up plan. This is convenient for you because you won't have to fill out any additional HCSA claim forms when you submit your claims.

How to sign up for HCSA automatic coordination:

- 1. Sign in to GSC's Plan Member Online Services and select 'Health Care Spending Account' from the left menu.
- 2. Select the types of benefit you'd like to automatically coordinate with your HSCA. Remember, you can make multiple selections and change your selections at any time.
- 3. Click ' Save' and that's it!

#### **If you do not set up automatic coordination with your HCSA, you have two options:**

- 3. Complete the HCSA claim form to submit the remaining balance
- 4. When you submit a claim for payment from the top-up plan, you can tick the box for "Yes" on the general claim form where it asks "Do you want to coordinate this claim with your Health Care Spending Account?"

## **Do you have Plan B (HCSA-only plan)?**

Claiming options available: ONLINE and PAPER

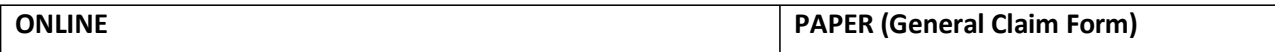

#### **Auto Coordinate My Health Care Spending Account Claims**

Auto coordination lets you choose to have any unpaid amount from your health and dental claims automatically paid under your Health Care Spending Account. Select 'Yes' for each benefit you would like to auto coordinate. Remember - do not auto coordinate any benefits that you have coverage for under your spouse's benefit plan. For each benefit that you are covered for under your spouse's benefit plan, select 'No'.

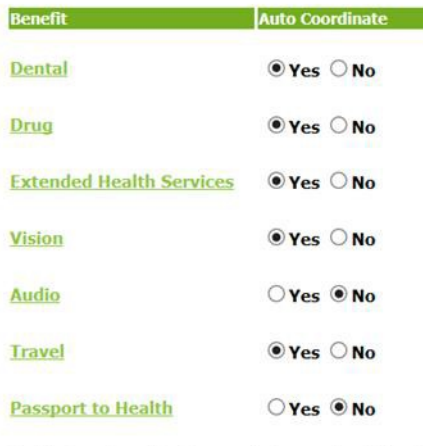

Health Care Spending Account dollars can be claimed for eligible expenses incurred while you are enrolled in the Plan.

SAVE **DREFRESH** 

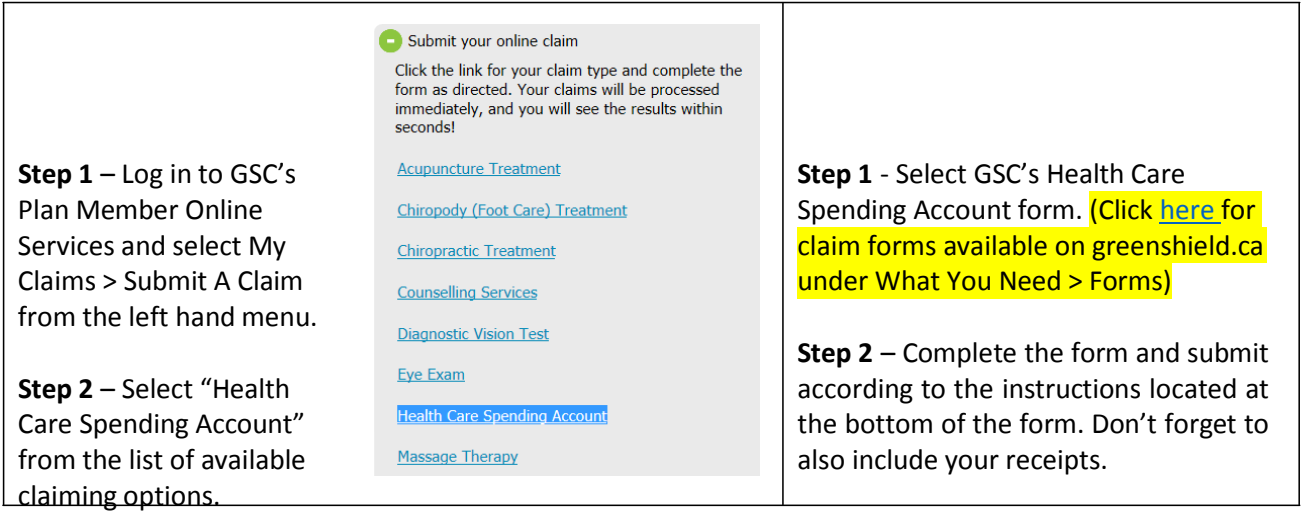

**Step 3** – Follow the instructions and complete your submission!